# 【온라인 학술대회 참가방법】 8/19(목)12:00 내용 일부수정(최신판)

**<**프로그램 및 각 분과회장 **URL>**

**-**일부 분과 **URL**이 변경되었습니다**.** 확인 후 입장해 주시기 바랍니다**.**

-본 학술대회는 'Zoom 회의'를 이용하여, 온라인으로 개최합니다. 각 프로그램 및 분과 별 발표회장은 아래 URL로 접속해 주십시오.

**-**발표자**,** 지정 토론자 등 역할이 있는 분들은 **'Zoom** 회의**'**의 모든 기능을 문제없이 사용할 수 있도록 사전에 '회의용 **Zoom** 클라이언트**(**최신 버전**)'**를 다운로드 하십시오**(https://zoom.us/download).** Web 브라우저로 참가하는 일반참가자는 Chrome을 이용하십시오.

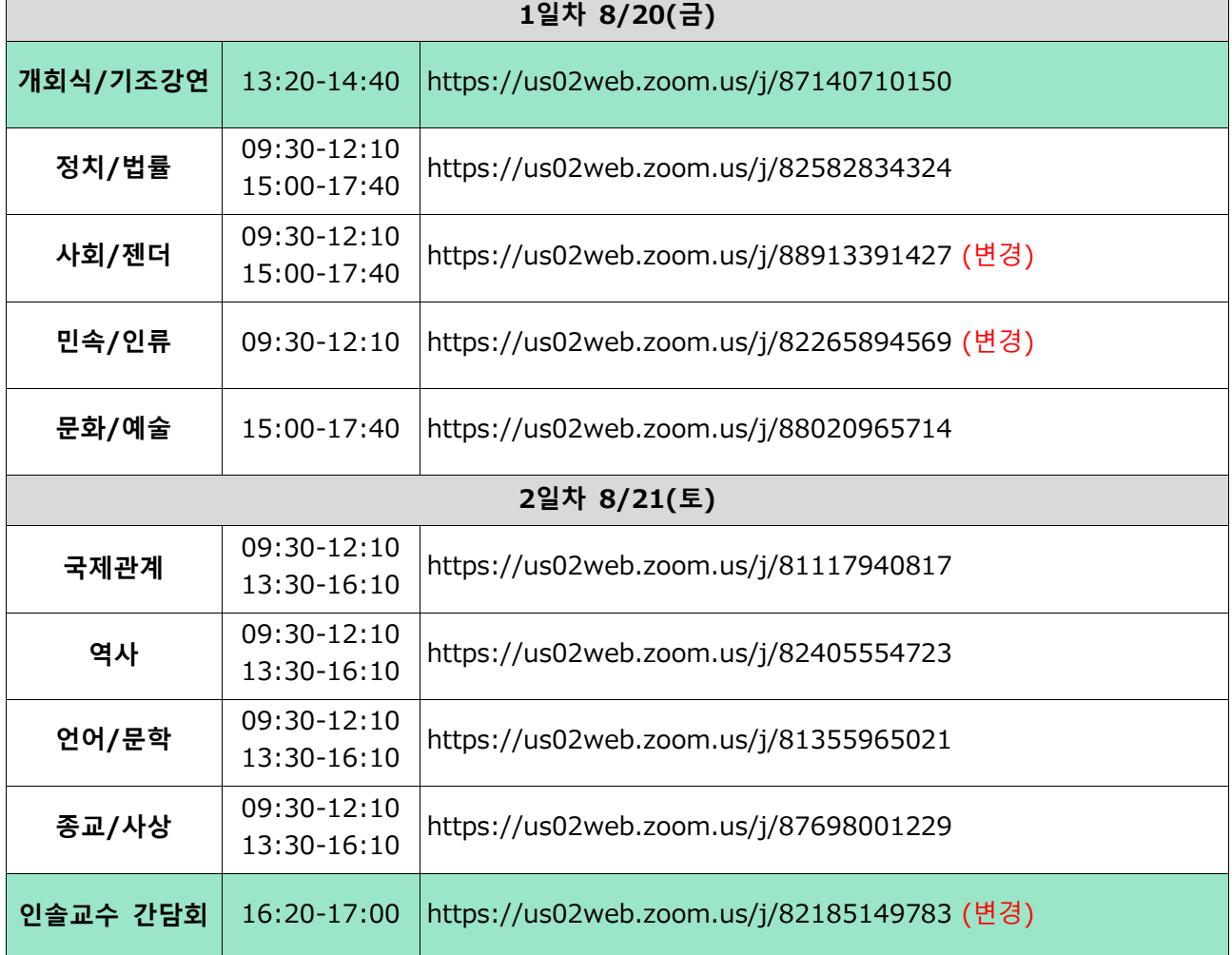

<**Zoom** 입장 시간>

-학술대회 당일 분과별 발표회장 Zoom 계정은 오전 8시 30분부터 오픈합니다.

- -학술대회의 원활한 진행을 위해 발표자, 지정토론자, 좌장은 해당시간보다 늦어도 20분 전까지 입장해 주십시오(미입장시 사무국에서 확인 연락을 드릴 예정입니다).
- -각 분과에서는 시작 5분전 진행방법에 관해서 안내합니다. 따라서 일반참가자분들도 미리 입장해 주십 시오.

# **<Zoom** 접속 환경**>**

- -Zoom 회의 참가 시에는 인터넷 통신상황이나 접속기기 등의 영향을 받습니다. 특히 발표자, 지정토론 자, 좌장 분들께서는 가능한 유선LAN을 이용해 주십시오.
- -카메라, 스피커, 마이크가 포함되어 있는 PC로 참가해 주시고, 발언 시에는 가급적 주위의 잡음이 들 어가지 않는 이어폰 마이크, 헤드셋 마이크 등의 사용을 권장합니다.

# **<Zoom** 접속 테스트**>**

-발표자, 지정토론자는 사전 Zoom 접속 테스트 (카메라/마이크/화면 공유/통역 기능 등)에 참가해 주 시기 바랍니다. 접속 테스트 일정은 별도로 안내하겠습니다.

# **<Zoom** 입장 시의 설정**>**

- -입장 시에는 마이크는 음소거, 카메라는 온(시작)으로 설정하고, 발표나 질문 등의 발언 시에만 마이크 를 켜(음소거 해제) 주십시오.
- -한국측 참가자의 이름은 '한글 이름(영어 이름)\_소속'(예: 홍길동(Hong Gil Dong)\_\*\*대)으로 설정 부 탁드립니다.

#### **<**분과 별 발표회 등의 진행방법**>**

- -분과의 발표시간은 발표 15분, 질의응답 20분(지정토론+참가자 질문)으로 진행하오니, 시간을 준수해 주십시오.
- -학술대회 전에 발표원고 및 번역원고(한국어와 일본어)를 동서대 일본연구센터 홈페이지에 업로드 할 예정입니다. 필요한 원고를 사전에 다운로드 해 주십시오.
- -분과 별 발표회, 개회식, 기조강연 등 모든 프로그램은 동시통역으로 진행합니다. 입장 후, 화면 아래 의 '통역'을 클릭하여, '한국어' 또는 '일본어'를 선택해 주십시오.

# <발표원고 다운로드>

-발표원고는 동서대학교 일본연구센터 홈페이지를 통해서 다운받으실 수 있습니다. https://uni.dongseo.ac.kr/japancenter/index.php?pCode=japan&mode=view&idx=251

#### **<**주의**・**금지사항**>**

- -본 학술대회의 분과발표, 기조강연 등 모든 내용의 녹화・녹음・화면 캡처 등을 금지합니다. 또한 무단 도용・복제도 금지합니다.
- -채팅 등을 이용한 중상모략도 금지합니다(채팅 내용은 사무국에서 기록용으로 보관합니다).

그 외, 학술대회 참가방법에 관해서 궁금한 점이 있으시면 아래의 연락처로 문의하시기 바랍니다.

# 동서대학교 일본연구센터 내**「**한일차세대학술포럼 사무국**」**

■E-mail) jkjisedai@gmail.com ■Tel) 051-320-1900、1901

■Homepage) https://uni.dongseo.ac.kr/japancenter/

※한국어/일본어 대응 가능